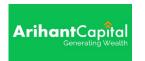

#### 1.0 Purpose:

This Work Instruction describes how various activities of Technical Research Department is performed. The purpose of this document is to ensure smooth error free operation which results in customer satisfaction and for avoiding one-person dependability.

The work instruction is a self-study. The Equity research Analyst is responsible for ensuring that members who are involved should be familiar with the objectives of and properly trained on each step of work instructions.

#### 2.0 Scope:

This is a mandatory document and shall be implemented by Equity research Department to ensure reliability and validity of procedure. It gives detailed description about the working of equity technical research department.

Equity Research Department is responsible for following 4 processes:-

- Preparation and distribution of reports
- Generation of calls
- Solution of Client Query
- Management of Arihant Messenger

#### 3.0 Definition:

Nil

#### 4.0 Responsibility:

- 4.1 The overall responsibility of the procedure lies with the Technical Research Head
- 4.2 Individual responsibilities are given against each of the activities.

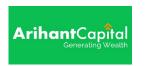

## 1. Process for preparation and distribution of reports

#### 1.1 Inputs

| Input Required                          | Source             | Associated Formats               |
|-----------------------------------------|--------------------|----------------------------------|
| Preparation and Distribution of Reports | Technical Software | E - Mail /Arihant Website / Fttp |
| (Technical Software and other related   | (IRIS, FALCON)     | Folders (File – Imp Research     |
| websites and magazine.)                 |                    | Website.doc)                     |

#### 1.2 Process

| S.N.  | <u>ACTIVITY</u>                                                      | RESPONSIBILITY   | REF.DOC.         |
|-------|----------------------------------------------------------------------|------------------|------------------|
| 1.2.1 | Research Department is responsible for preparation of                | Research Analyst |                  |
|       | Following Reports:                                                   |                  |                  |
|       | <ul><li>Daily Market Update Report (Ref. to snap shot)</li></ul>     |                  |                  |
|       | <ul><li>Monthly News letter.</li></ul>                               |                  |                  |
|       | <ul><li>Chart Busters reports.</li></ul>                             |                  |                  |
|       | <ul><li>Optionizer reports</li></ul>                                 |                  |                  |
|       | <ul><li>Morning Stock Pick</li></ul>                                 |                  |                  |
| 1.2.2 | Preparation of Daily Reports:                                        | Research Analyst |                  |
|       | Compilation of data from various websites (NSE India, BSE,           |                  |                  |
|       | Money Control, Capital Market Fundamental Software,                  |                  |                  |
|       | Technical Software).                                                 |                  |                  |
|       | The report contained market commentary, Technical Support-           |                  |                  |
|       | Resistance levels of stocks and indices, etc.                        |                  |                  |
| 1.2.3 | Distribution of daily Reports:                                       | Research Analyst | http://arihantca |
|       | <ul><li>Through e-mails.</li></ul>                                   |                  | pital.com/admin  |
|       | <ul> <li>Uploading of reports on Arihant website and fttp</li> </ul> |                  | /auth/login      |
|       | folders, whatsapp.                                                   |                  |                  |
| 1.2.4 | Preparation of Monthly news letter (Value Plus).                     | Research Analyst |                  |
|       | Report prepared by the Research Department on pre-decided            |                  |                  |
|       | format. Compilation of data from various websites (NSE India,        |                  |                  |
|       | BSE, Money Control, Capital Market Fundamental Software,             |                  |                  |
|       | Technical Software, Reports Forwarded by other                       |                  |                  |
|       | Departments).                                                        |                  |                  |
|       | It contains EIC Analysis and News, Experts Comment on market         |                  |                  |
|       | (Monthly View), Commodity Reports (prepared by Commodity             |                  |                  |
|       | research Department), Stock Recommended (monthly view)               |                  |                  |
|       | and Mutual Fund Report (prepared by Mutual Fund                      |                  |                  |
|       | Department).                                                         |                  |                  |
| 1.2.5 | Send the report to designer for formatting and editing.              | Research Analyst |                  |
|       |                                                                      |                  |                  |
|       |                                                                      |                  |                  |
|       |                                                                      |                  |                  |

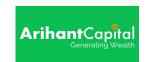

| 1.2.6 | Distribution of Monthly News Letter Reports:                                            | Research Analyst |  |
|-------|-----------------------------------------------------------------------------------------|------------------|--|
|       | <ul> <li>Through e-mails.</li> </ul>                                                    |                  |  |
|       | <ul> <li>Uploading of reports on Arihant website and fttp folders, whatsapp.</li> </ul> |                  |  |

1.3 Output

| Output                | Customer                                   | Associated Formats                  |
|-----------------------|--------------------------------------------|-------------------------------------|
| Reports Generated     | Branch, Sub- broker and Individual Client. | Reports generated in pdf files and  |
| sent to retail client |                                            | sent to retail clients and uploaded |
|                       |                                            | on company's websites.              |

#### 1.4 Process Measurement Parameters:-

| Sr. No. Parameter Measurement Criteria |                                          | Measurement Criteria                             |
|----------------------------------------|------------------------------------------|--------------------------------------------------|
| 1.4.1                                  | Parameter of the process is based on TAT | Daily Report forwarded to the clients before the |
|                                        | (Turned Around Time)                     | market opens at 9:05 A.M.                        |

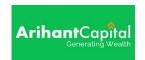

#### A. Preparation of Daily Market Update Report

Daily market update report -

**Step 1)** Open the Pre-defined word Format of daily market update report.

#### Step 2)

- Make analysis of the market on the basis of fundamentals, news, technical analysis and international market.
- Compilation of BSE & NSE Indices, Global Indices, Bulk Deal, Technical of key companies, FII's & DII's trading activities. The information available on various website & technical software such nseindia.com, bseindia.com, & Iris software.

**Step 3)** Compile the information gathered into the predefined format and attach the disclaimer below the report.

**Step 4)** Report uploads on FTP & circulates through the arihant messenger, mail, whatsapp & upload web site before 9:15 AM.

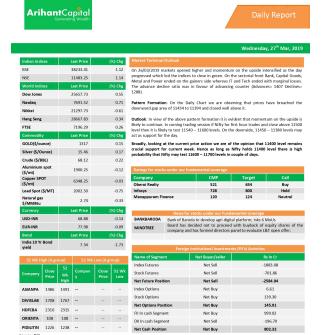

#### C. Preparation of Chart Busters Report -

**Step 1)** Open the Pre-defined word Format of Positional Call Report.

**Step 2)** Search for the stocks on the basis of various technical tools (Chart Pattern, Candlestick Pattern).

**Step 3)** Compile the information gathered into the predefined format and attach the disclaimer below the report.

**Step 4)** Circulate through the arihant messenger & whatsapp.

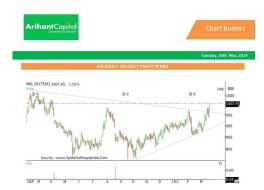

1

# ArihantCapital Generating Wealth

#### **D. Preparation of Optionizer Report**

- **Step 1)** Open the Pre-defined word Format of Optionizer report.
- **Step 2)** Search for the stocks on the basis of various technical tools (Chart Pattern, Candlestick Pattern).
- **Step 3)** Compile the information gathered into the predefined format and attach the disclaimer below the report.
- **Step 4)** Circulate through the arihant messenger & whatsapp.

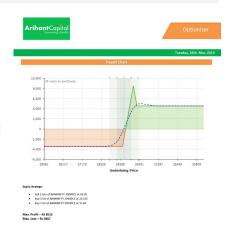

#### E. Preparation of Monthly News Letter (Value Plus) -

- Step 1) Open the Pre-defined word Format of Value Plus.
- **Step 2)** Gather the reports from various departments (Equity, Commodity, and Marketing, Mutual Fund department)
- Step 3) Send the different articles for editing.
- **Step 4)** Send the edited material for designing.
- **Step 5)** Send the final Value Plus to all the branches and sub-brokers.
- **Step 6)** Upload Value Plus on Arihant's website.

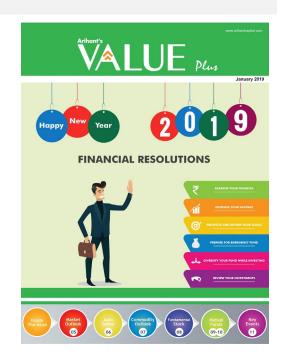

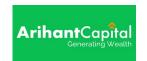

#### F. Work Instruction to access the technical software of equity (IRIS):

**Step 1)** Click on the Iris Software folder on the desktop of a system on which the Iris Technical software is down loaded → A blank screen will open → Click on "Chart Menu" and select the exchange to open the stock chart.

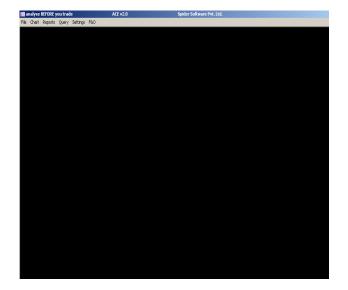

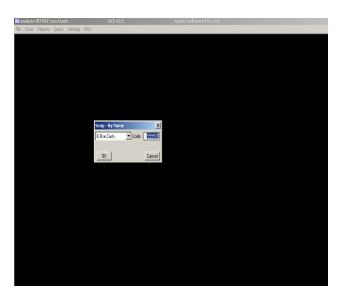

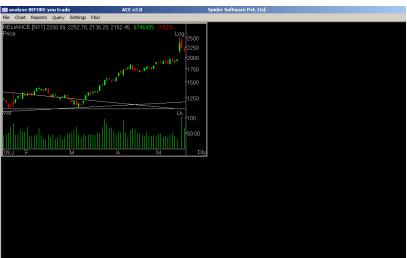

#### **G.** Distribution of reports

Equity research analyst is responsible for the distribution of research report prepared by the equity research department. Final reports (approved from the Research Head) are attached in the e-mail in the pdf (unreadable) format and forwarded to the email id's of individual clients via Arihant mail.

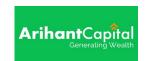

#### H. Uploading Reports on Arihant's Website:

| S.N. | <u>ACTIVITY</u>                                                                                                    | RESPONSIBILITY | REF.DOC. |
|------|----------------------------------------------------------------------------------------------------|----------------|----------|
| 1.   | Go to: <a href="http://arihantcapital.com/admin/auth/login">http://arihantcapital.com/admin/auth/login</a> and login using                                                                                                    | Research       |          |
|      | the administrator login details                                                                                                    | Analyst        |          |
|      | Tourner     Tourner     Tourner |                |          |

- 2. Upon Login, click on Upload Reports Section on top (From the main navigation), a new page will open:
  - Select the asset class (Currency, Commodity, Equity, etc)
  - Under Category, select desired Report option from the drop down menu
  - When the category is selected, click on template drop down and select the general text template.
  - Give the Title of the report (make sure the exact report name is typed in here without any typo as this name will appear to the client)
  - Give a short description of the report or add 1-2 lines from the report's intro or conclusion (if required or instructed)
  - Add all the tags that are mentioned in the report and then set the publication date.
  - Click on Add File and then browse the file on your computer and select the file.
  - Once the file is located, click on the Save button (at the bottom)

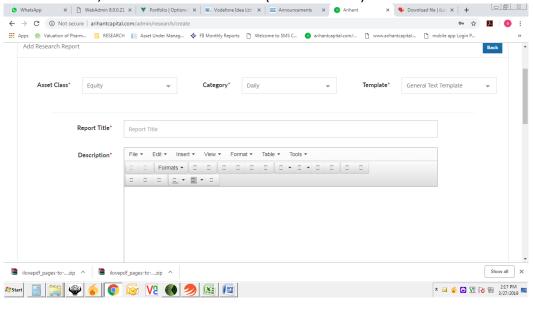

The file is uploaded

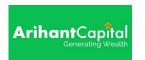

#### I. Uploading files on fttp server

**Step 1)** Equity research analyst uploads the research report prepared by the equity research department.

• Prepared reports are uploaded on the fttp server in acrobat pdf (read only) format from where subbrokers or clients can download the reports.

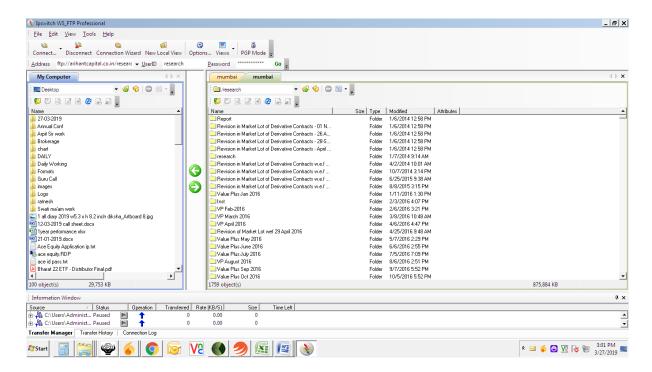

Snap shot of arihant fttp on which the reports are uploaded.

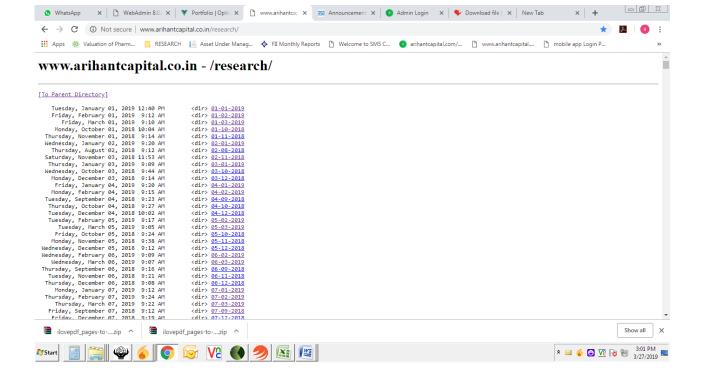

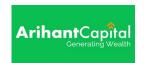

Snap shot of <a href="http://www.arihantcapital.co.in/research/">http://www.arihantcapital.co.in/research/</a> from where files can be downloaded.

Link of the website (on which the report is uploaded) is broadcasted in the arihant messenger and whatsapp by the equity research analyst by shorting the link using the bitly website.

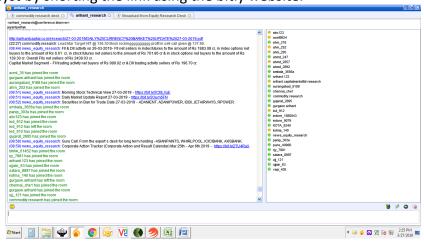

Snap shot of Arihant messenger on which the Equity reports are broadcasted before the equity market opening 9:15 AM.

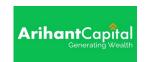

### 2. Work Instructions for Generation of Calls

### 2.1 Inputs

| Input Required                        | Supplier / Source         | Associated Formats                      |
|---------------------------------------|---------------------------|-----------------------------------------|
| World Market, FII Figures, MF Figures | Technical Software (IRIS, | Arihant Messenger, Email, Whatsapp,     |
|                                       | Meta Stock and Falcon)    | Mobile app, Twitter, Odin and Telephone |
|                                       |                           | Calls.                                  |

#### 2.2 Process

| S.N.  | ACTIVITY                                                         | RESPONSIBILITY    | REF.DOC. |
|-------|------------------------------------------------------------------|-------------------|----------|
| 2.2.1 | Research Department is responsible of Generation of calls in     | Technical Analyst |          |
|       | cash and future and option markets including Intraday Calls,     |                   |          |
|       | Positional Calls, Spread Strategy Calls, BTST and STBT Calls.    |                   |          |
| 2.2.2 | Calls are generated after evaluating and analyzing:              | Technical Analyst |          |
|       | <ul><li>Market Trend</li></ul>                                   |                   |          |
|       | Global Market Trends                                             |                   |          |
|       | <ul><li>Latest News and its implications</li></ul>               |                   |          |
|       | <ul> <li>Chart Patterns and candle Stick pattern</li> </ul>      |                   |          |
|       | <ul> <li>Application of technical tools</li> </ul>               |                   |          |
| 2.2.3 | Once the calls are generated, the analyst distributes or         | Technical Analyst |          |
|       | publishes the call through:                                      |                   |          |
|       | • Arihant Messenger: the calls are broadcasted on Arihant's      |                   |          |
|       | messenger, by Research analyst, so that clients who are log      |                   |          |
|       | in to the Arihant messenger can access the calls.                |                   |          |
|       | ■ Whatsapp, Mobile App, Odin.                                    |                   |          |
| 2.2.4 | After the calls are generated, at the end-of-the-day an analysis |                   |          |
|       | of the calls is done by preparing the Intraday and Positional    |                   |          |
|       | Call Performance Report on a daily basis.                        |                   |          |

### 2.3 Output

| Output          | Customer                | Associated Formats                            |
|-----------------|-------------------------|-----------------------------------------------|
| Calls Generated | Branch, Sub- broker and | Arihant Messenger, Whatsapp, Mobile App, Odin |
|                 | Individual Client.      |                                               |

#### 2.4 Process Measurement Parameters:-

| Sr. No. | Parameter                                                         | Measurement Criteria                    |
|---------|-------------------------------------------------------------------|-----------------------------------------|
| 2.4.1   | Research Department Performance is measured on the basis          | Research success ratio should be        |
|         | of Intraday call Success Ratio and Positional Call Success ratio. | maintained at the average ratio of 65%. |

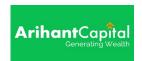

#### Process to generate calls:

**Step 1)** Calls are generated on the basis of various technical and fundamental parameters (this is a subjective area).

- Study the local market news and trend of the market.
- Looks for the international market trend.
- Study the technical chart by applying various studies and tools I.e. chart pattern, candle stick pattern and other tools such as RSI, MACD and stochastic etc.
- See the resistance and support levels in the chart.

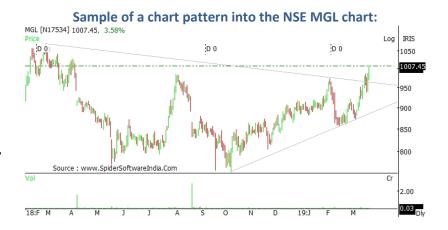

#### A sample of how the call is published:

INTRADAY CALL: BUY BATA@1377 SL 1364 TGT 1400-1415 CMP(1377)

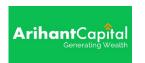

## 3. Solution of Client Query

### 3.1 Inputs

| Input Required                            | Supplier / Source           | Associated Formats           |
|-------------------------------------------|-----------------------------|------------------------------|
| Stock Query (Technical Software and other | Branch / Sub- Broker/Client | Mail / verbally / telephonic |
| related websites.)                        |                             | communication.               |

#### 3.2 Process

| S.N.  | <u>ACTIVITY</u>                                                   | RESPONSIBILITY   | REF.DOC. |
|-------|-------------------------------------------------------------------|------------------|----------|
| 3.2.1 | Queries on the Stock is received by the research department from  | Research Analyst |          |
|       | the Branch/sub broker or Clients through email or Verbal Request  |                  |          |
| 3.2.2 | Query is categorized: Short term, medium term and long term       | Research Analyst |          |
| 3.2.3 | Run Queries in the Technical Analysis Software. Analysis of Chart | Research Analyst |          |
|       | (Daily, Weekly and Intraday).                                     |                  |          |

#### 3.3 Output

| Output         | Customer                                   | Associated Formats |
|----------------|--------------------------------------------|--------------------|
| Query Solution | Branch, Sub- broker and Individual Client. |                    |

#### 3.4 Process Measurement Parameters:

| S. N. | Parameter                                                          | Measurement Criteria |
|-------|--------------------------------------------------------------------|----------------------|
| 3.4.1 | Parameter of the process is based on satisfaction level of client. | Clients satisfaction |

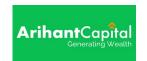

#### 4. Work Instructions of Arihant Messenger

#### **Preparation of Positional Call Report -**

**Step 1):** Gather the information (Branch ID, Branch Turnover, Branch code, sub- broker Name through Mail, phone and verbal communication).

Step 2) Creation of ID and Password for the Branch/Sub-broker.

Step 3) Intimation of ID and Password by mail, phone and verbal communication to Branch and Sub-broker

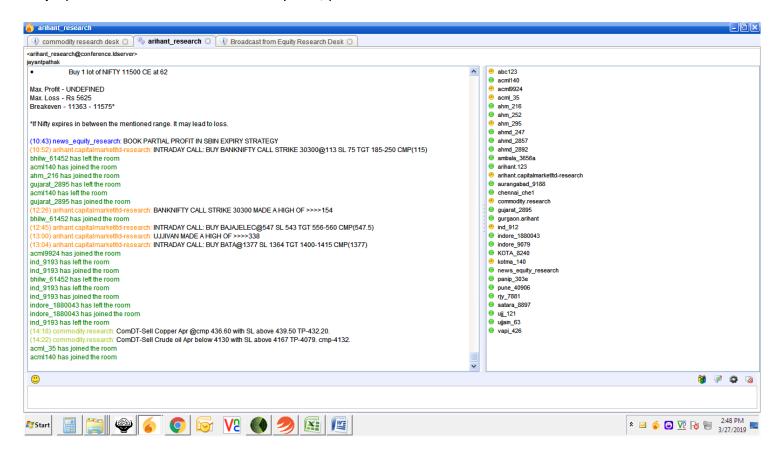

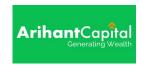

#### **ANNEXURE**

List of important websites that are referred for data gathering, preparation of various reports and general reading for analysts:

- 1. <u>www.nseindia.com</u> Bulk Deal, Block Deal, Bhav Copy, FII Buying and Selling Figures and other market related data's.
- 2. <u>www.bseindia.com</u> Bulk Deal, Block Deal and company specific news.
- 3. <a href="https://www.moneycontrol.com">www.moneycontrol.com</a> 52 week high/low and other market related news.
- 4. <u>www.capitalmarket.com</u> Company News
- 5. <u>www.parsoli.com</u> Company News and Economy News
- 6. www.sebi.gov.in Companies Circular
- 7. <u>www.timesofindia.com</u> Company and Industry specific News
- 8. <u>www.economictimes.com</u> Company News and Industry specific News
- 9. www.mcxindia.com Commodity Market News
- 10. www.business-standard.com Company News and Industry specific News
- 11. www.bloomberg.com International Market News
- 12. <u>www.sgx.com</u> Singapore Nifty Figures